Modificarile efective la un moment dat se pot vedea in fisierul  $\sqrt{var/lib/xtab}$ . Verificarea corectitudinii exportarii: exportfs -v

3). Montarea sistemului de fisiere importat prin 2 metode posibile

- temporara: **mount –t nfs –0 optiuni cale: dir pct\_de\_montare**
- automata, la pornirea sistemului: in fisierul **/etc/fstab**

Exemplu:

mount –t nfs linux2:/home /home (trebuie sa fie gol)

In /etc/fstab: linux2:/home /home nfs optiuni\_suplimentare 0 0

#### Optiuni suplimentare:

-hard : daca se opreste serverul NFS, in timp ce un proces incearca sa il acceseze, procesul asteapta pana la pornirea serverului

-soft : daca serverul NFS se opreste in timp se e accesat de un proces de pe statia client, procesul va fi intrerupt dupa o perioada de timp numita timeout.

 $-timeo=nr$ : stabileste perioada de timeot in milosecunde. Fiecare timeout succesiv va determina dublarea valorii timeout-ului, dar nu poate depasi 60 secunde.

-rsize=nr : stabileste numarul de bytes de date care vor fi cititi de pe server (implicit= 1024). Cresterea acestei valori intr-o retea locala in care noise-ul este scazut duce la imbunatatirea performantelor retelei. -wsize=nr : stabileste cati bytes vor fi scrisi la o operatie de scriere pe serverul NFS. Valoarea implicita= 1024

-retrans=nr : stabileste numarul de retransmisii pana cand apare un timeout, moment in care procesul e oprit hard sau soft

-retry=nr : cate minute se reincearca montarea Unum sistem de fisiere

-bg : daca prima incercare de montare nu reuseste, urmatoarele incercari vor rula in background si se monteaza altceva

 $-fq$ : daca prima incercare de montare nu reuseste, urmatoarele incercari vor rula in foreground si nu monteaza alte sisteme de fisiere pana cand nu reuseste

# **showmount [-adehv] [server]**

Fara optiuni:

- afiseaza lista clientilor care au sisteme de fisiere montate de pe calculatorul de pe care s-a dat comanda

Cu optiunea server:

- afiseaza lista clientilor de pe calculatorul specificat prin optiunea server

In fisierul hosts.deny se specifica calculatoarele care nu au permisiunea sa monteze sisteme de fisiere.

- -a : afiseaza statistici in format client: calculator
- -d : afiseaza directoarele care pot fi montate
- -e : afiseaza lista serverului NFS de sisteme exportate
- -h : sumar pe scurt al utilizarii NFS

# **nfsstat [-acnrsz] [-o facility]**

- -a : statisticile nfs, rpc si de retea pentru servere si clienti NFS/ pentru clienti NFS
- -c : statisticile nfs, rpc si de retea
- -n : statisticile nfs
- -r : statisticile rpc
- -s : statistici la nivelul serverului
- -z : reseteaza toate contoarele statisticilor la O
- -o : pentru filtrarea statisticilor la facilitatea specificata, care poate fi fh, net, nfs, rc, rpc

# **Controlul utilizarii sistemului de fisiere**

# **1. Limitarea spatiului de pe disc**

Se poate face la nivel de utilizator sau de grup, pentru fiecare sistem de fişiere în parte. Există trei concepte care trebuiesc înțelese în ceea ce privește limitarea spațiului pe disc:

- Limita hard este cantitatea maximă de spaţiu pe care un user sau un grup o poate avea. Nu se poate depăşi această limită.
- Limita soft cantitatea maximă de spațiu de pe disc care poate fi folosită. Aceată limită poate fi depășită pentru o perioadă limitată de timp, numită perioadă de grație. Limita soft < limita hard.
- Perioada de graţie este durata în timp pentru care se poate depăşi limita soft. Aceata poate fi de ordinul secundelor, minutelor, orelor, zilelor, săptămânilor, lunilor, depinzând de administratorul

sistemului, cât timp doreşte el să le ofere utilizatorilor pentru a reveni sub valoarea impusă de limita soft.

Etapele necesare pentru a se activa sistemul de limitare a spatiului pe disc (disk quota) sunt:

- **1. Modificarea fişierului /etc/fstab**
- **2. Remontarea sistemelor de fişiere**
- **3. Rularea programului quotacheck**
- **4. Asignarea de cote de spaţiu pe disc**

**Etapa 1)** Un exemplu de fişier /etc/fstab este cel de mai jos

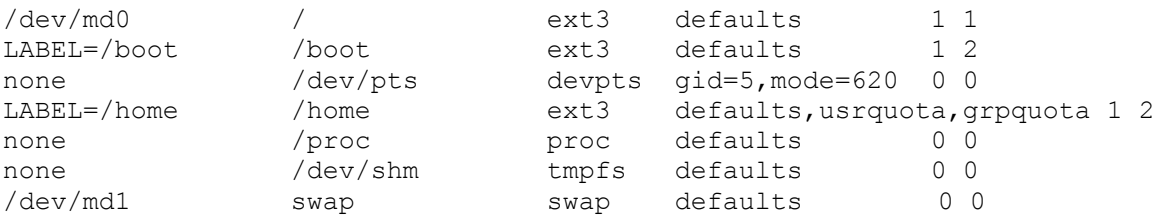

Se poate observa prezenta optiunilor usrquota si/sau grpquota la sistemele de fisiere pentru care dorim să avem o limitare a spaţiului pe disc.

**Etapa 2)** Trebuiesc remontate sistemele de fişiere pentru care au fost făcute modificări în fişierul /etc/fstab Aceasta se poate face dând umount pentru fiecare dintre acestea şi apoi montându-le la loc cu comanda mount. S-ar putea ca acestea să fie accesate de unele procese care rulează, făcând imposibilă de montarea şi montarea, în acest caz se poate reseta sistemul când acest lucru este posibil. Remontarea se poate eventual face si cu comanda

#### **mount -o remount** */partition*

#### **Etapa 3)** Se dă comanda

#### **quotacheck –avug**

Efectul acestei comenzi este următorul:

- se crează fişierele automat aquota.user şi aquota.group aflate în rădăcina sistemului de fişiere pentru care am activat quota. Aceste fişiere se numesc quota.group respectiv quota.user, pentru versiuni mai vechi ale kernelului, sau pentru versiuni mai vechi ale RedHat.

- verifică sistemele pentru care a fost activată quota (-a)

- afişează informaţie despre quota pe măsură ce procesul de verificare se desfăşoară (-v)

- verifică informaţia despre quota pentru utilizatori (-u)

- verifică informaţia despre quota pentru grupuri (-g)

Comanda quotacheck se poate folosi şi pentru a scana sisteme de fişiere pentru a vedea cât de utilizat este discul, crearea, verificare şi repararea fişierelor quota.

**Etapa 4)** În fișierele aquota.group și aquota.user nu se poate scrie informație direct cu editorul de text, pentru că sunt în format binar. Avem nevoie de a le modifica cu ajutorul comenzii **edquota**. În prealabil vom modifica variabila de mediu EDITOR, nemodificarea ei va face ca editorul folosit de comanda edquota să fie vi.

Depinzând de shell-ul folosit (bash, csh, zsh sau altul), modificarea unei variabile de mediu se face cu set EDITOR=nano

sau EDITOR=nano sau export EDITOR=nano

Ultima variantă este pentru a ne asigura că variabila EDITOR este setată şi pentru celelalte shell-uri care rulează, nu doar pentru shell-ul curent.

Asignarea de cote de spatiu pe disc, care se face individual, utilizator cu utilizator sau pentru grupuri de utilizatori. Comanda folosită pentru aceasta este edquota. Această comandă va folosi editorul setat în variabila sistem "EDITOR" sau dacă valoarea acesteia nu este setată atunci editorul folosit va fi vi. a) edquota -u user1

sistemul va răspunde, ceva similar cu ce e mai jos:

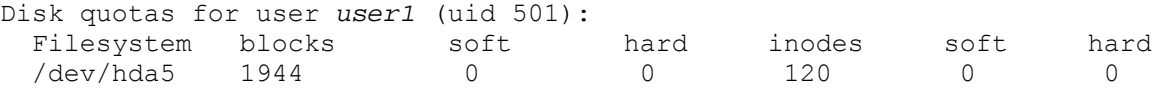

- blocks: 1k blocks
- inodes: Numărul de intrări în director
- soft: numărul maxim de blocks/inodes pe care utilizatorul le poate avea pe acel sistem de fişiere înainte de a primi un mesaj de avertizare și înainte de a începe a se contoriza perioada de grație. "0" (zero) înseamnă că nu se impune nici o limitare.
- hard: numărul maxim de blocks/inodes pe care utilizatorul le poate avea pe acel sistem de fişiere. "0" (zero) înseamnă că nu se impune nici o limitare.

Trebuiesc modificate valorile pe care le dorim

b) După setarea limitărilor pentru user1, ca să copiem aceste setări pentru toţi utilizatorii dăm

**edquota -p user1 `awk -F: '\$3 > 499 {print \$1}' /etc/passwd`** 

Alte comenzi utile:

#### **1) quota -u user1**

afisarea situatiei utilizatorului user1

#### **2) quota –q**

raportarea situaţiei tuturor celor care depăşesc limita

#### 3) **repquota –a**

raportează un sumar despre cotele utilizatorilor

#### **4)**

Este posibil să oprim quota pentru utilizatori, pentru grupuri sau pentru ambele, fără a le pune valorile cotelor pe 0 (nelimitat). Acest lucru se poate face cu ajutorul comenzii quotaoff. Opusul aceteia este comanda quotaon. Ambele au optiuni pentru a putea opri respectiv porni sistemul quota pentru: utilizatori, grupuri, toate sistemele de fişiere sau doar un anumit sistem de fişiere

```
quotaon [-vug] –a 
quotaon [-vug] sist_de_fis
```
-u: activeaza limitarea la nivelul utilizatorilor

*-*g: activeaza limitarea la nivelul grupurilor

*-*v: ofera informatii suplimentare (verbose)

*-*a: activeaza quota pentru toate fisierele specificate in fisierul /etc/fstab

#### Exemplu:

```
quotaon -u /dev/hda1 activează sistemul quota pentru utilizatori, pe 
     sistemul de fişiere /dev/hda1
```

```
quotaon –vuga activeaza sistemul quota pentru utilizatori şi 
     grupuri, pentru toate sistemele de fişiere care au setată
     opţiunea de activare în fişiereul /etc/fstab
```
## **quotaoff [-vug] –a quotaoff sist\_de\_fis**

-u: dezactiveaza limitarea la nivelul utilizatorilor

- *-*g: dezactiveaza limitarea la nivelul grupurilor
- *-*v: ofera informatii suplimentare (verbose)

*-*a: dezactiveaza pentru toate fisierele specificate in fisierul /etc/fstab

Exemplu:

```
quotaoff -u /dev/hda1 dezactivează sistemul quota pentru utilizatori, 
     pe sistemul de fişiere /dev/hda1 
quotaoff –vuga dezactiveaza sistemul quota pentru utilizatori 
      şi grupuri, pentru toate sistemele de fişiere care au setată
      opţiunea de activare în fişiereul /etc/fstab
```
5) rularea periodică a comenzii quotacheck, care corectează eventualele erori care pot apărea în sistemul de management al cotei de spatiu pe disc. Această rulare o putem face prin sistemul cron, scriind, de exemplu un fişier numit (de exemplu) runQuotacheck, plasat în directorul **/etc/cron.weekly** sau în **/etc/cron.daily** sau în **/etc/cron.hourly** care să conţină liniile :

```
#!/bin/bash 
/sbin/quotacheck -vguma
```
Eu aş opta pentru rularea zilnică **/etc/cron.hourly/runQuotacheck**  Probabil că vă dati seama că celelalte variante îl rulează săptămânal, respectiv din oră în oră.

# **6) repquota [ -vugs] –a repquota [ -vugs] filesys**

Statistici despre politica quota si actuala utilizare a cotei pentru sistemul de fisiere. Optiuni:

- -a : statistici pentru toate sistemele de fisiere
- -v : statistici pentru sistemele de fisiere pe care nu s-au specificat cote
- -s : include sumarii in statistici
- -u : statistici la nivelul utilizatorilor
- -g : statistici la nivelul grupurilor

## **7) df –h [nume]**

cât spațiu e liber in Mb pentru toate sistemele de fisiere

#### **8) du –h [nume]**

- cat spatiu e ocupat in Mb pentru toate sistemele de fisiere

#### **9) fsck [ optiuni] nume\_dispozitiv**

se pot verifica doar sistemele de fisiere care nu sunt montate

daca se vrea scanarea directorului radacina, aceasta se poate face doar in single-user mode. Daca boot-loader-ul este LILO, se da Ctrl+X la incarcarea sistemului si se scrie: linux single in linia de comanda.

Optiuni:

- -p : reparare erori aparute, care nu modifica
- -n : raspunde no la toate intrebarile pe care le pune programul
- $-y$ : raspunde yes la toate intrebarile pe care le pune programul
- -f : verifica sistemul de fisiere, chiar daca acesta nu are probleme

## **10) fdisk nume\_dispozitiv**

Creeaza partitii.

Optiuni:

- -m : informatii despre toate comenzile fdisk
- -a : stabileste partitia activa de pe un disc (o singura partitie activa pe un disc)
- -d : stergerea unei partitii
- -l : listeaza tipurile de partitii cunoscute
- -n : adauga o noua partitie
- -p : afiseaza tabele de partitii
- -t : modifica tipul unei partitii
- -w : salveaza modificarile de pe disc si iese din fdisk

# **11) mkfs [ -t tip] [ optiuni] nume\_partitie [nr\_blocuri]**

tip: tipul partitiei (ex: ext2, msdos, minix) nr. blocuri: dimensiunea partitiei

- Formateaza partitii.

Optiuni:

-v : verbose

-c : verifica daca exista sectoare defecte

# **Sistemul de fisiere Samba**

Samba = pachet software care permite pentru distributiile Linux punerea in comun de sisteme de fisiere sau de imprimante in retele de calculatoare care folosesc protocolul SMB, care este folosit si de sistemul de operare Windows in aceleasi scopuri. Sistemul de fisiere NFS nu este disponibil pe un client Windows; un sistem de fisiere Samba este disponibil. In sistemul Windows trebuie instalate protocoalele NetBios si TCP/ IP folosite de Samba.

Pachetul Samba contine cateva procese demon, utilitare de administrare, utilitare pe care le pot folosi utilizatorii obisnuiti si fisiere de configurare.

Procese demon care trebuie pornite: smbd, nmbd.

Sisteme de operare pentru care Samba pentru Linux ofera suport: W9x, WNT, WXP, WMc, W for Netgroups, Microsoft Client for MsDos, OS/ 2, Samba for Linux.

- \*
- \*
- \*
- \*
- \*

Dupa instalare

- se editeaza fisierul /etc/samba/smb.conf
- se modifică parolele utilizatorilor Samba
- se porneste serviciul Samba

```
smb.conf
```

```
[global] 
    workgroup=RETELE 
    netbios name=linux1 
    server string=Samba Server on linux1 
    host allow=194.102.62 
    printcap name=/etc/printcap 
    load printers=yes 
    printing=lprng 
    logfile=/var/log/samba/%m log 
    max log size=0 
    security=user 
    encrypt passwords=yes 
    smb password file=/etc/samba/smbpasswd 
    socket options=TCP_NODELAY SO_RCVBUF=8192 SO_SNDBUF=8192 
    dns proxy=no 
[homes] 
    comment=Home Directories 
    browsable=no 
    writable=yes 
    path=/home/%u 
    valid users=%S 
[printers]
    comment=All Printers 
    path=/var/spool/samba 
    browsable=no 
    guest ok=no 
    printable=yes
```
[global]: Contine setari specifice server-ului. Celelalte sectiuni contin setari referitoare la share-uri.

- workgroup: grupul din care face parte calculatorul pe care ruleaza Samba.

- netbios name
- host allow: specifica cine poate accesa share-urile
- printcap name : directorul unde se afla definitiile imprimantelor puse in comun
- printing : programul de tiparire folosit
- log file : se va stoca un fisier log pentru fiecare masina care se conecteaza la linux1
- dns proxy=no : numele cale din reteaua locala nu se vor trimite la serverul DNS

[homes]:

- browsable=no : nu permite rasfoirea
- path= : calea spre care trimite
- valid users : ce utilizatori se pot conecta

[printers]:

- printable=yes : permite tuturor utilizatorilr sa tipareasca

# **Configurari pentru resurse partajate:**

- admin users : lista de utilizatori care vor avea drepturi de administrare asupra unei resurse

 $-$  \*\*\*={yes | no}

- browsable= {yes | no}
- comment= comentariu
- copy : copiaza parametrii altei resurse

- create mode= 0744 : specifica masca cu care permisiunile fisierelor nou create vor fi adunate ( cu operatia AND)

- directory mode= 0755 : specifica masca cu care permisiunile directoarelor nou create vor fi adunate

- directory security= 0777 : pentru fisierele din WNT, W2000
- guest ok={yes | no} : permite sau nu accesarea resurselor de catre utilizatorii anonimi
- path = cale : calea catre directorul la care se refera resursa partajata

```
- printable={yes | no}
```
- writelist= lista utilizatori : specifica utilizatorii care au dreptul de scriere asupra resursei

- \*\*\* : un grup de utilizatori

- username=lista utilizatori : specifica utilizatorii cu a caror parola este comparata parola in cazul in care la conectare nu e specificat username-ul si este ceruta doar parola

- valid users=lista utiliz : utilizatorii care pot accesa resursa
- veto users=lista utiliz : utilizatorii care nu pot accesa resursa
- veto files=lista fisiere : fisiere care sunt ascunse si nu pot fi accesate

```
- ***=lista fisiere : fisiere care sunt ascunse
```
- writable={yes | no} : permite crearea/ modificarea de fisiere in interiorul resursei
- readlist= lista utiliz : utilizatorii care au dreptul de citire asupra resursei

#### **Atribute:**

- %S =numele utilizatorilor din sistem
- %u =numele utilizatorului curent
- $-$  \*\*\* =grupul utilizatorului %u
- %U =numele utilizatorului curent al sesiunii
- $-$  \*\*\* =grupul din care face parte %U
- %H =directorul home
- $-$  % $v =$ numarul de varianta
- %h =numele masinii Linux
- %m =numele NetBios al masinii client
- %L =numele NetBios al serverului Samba
- %M =numele masinii client
- \*\*\* =numarul procesului serverului Samba
- %I =adresa IP a masinii client
- $\textdegree T =$ timpul curent
- %\$(var) =valoarea variabilei de mediu var

# **Nivelele de securitate in Samba (vedeţi şi mai jos)**

Se stabileste cu ajutorul optiunii

```
Security=nivel 
din fişierul smb.conf, secţiunea global
```
Nivele:

1) user: utilizatorilor li se va solicita username si parola la accesarea resursei

2) share: accesul la resursele partajate se face in modul "guest", nu este necesara introducerea unui username si parola. Toti utilizatorii vor fi mapati pe un cont guest.

3) server: utilizatorilor li se vor solicita username si parola care sunt trimise unui server de parole Samba pentru validare. Daca validarea esueaza, utilizatorii sunt conectati in modul user.

4) domain: Acest mod functioneaza numai daca calculatorul pe care ruleaza serverul Samba a fost adaugat la un domeniu NT (cu smbpasswd).

```
smbpasswd –j domeniu –U user_din_domeniu –m controller_de_domeniu
```
Autentificarea este facuta de serverul NT. Utilizatorul "user\_din\_domeniu" nu este un utilizator oarecare ci unul care are dreptul să adauge statii de lucru în domeniu, probabil un utilizator din grupul "Domain Admins".

#### **Crearea utilizatorilor Samba**

W95 si W98 solicita la conectarea la un calculator doar parola, nu si username => e posibil sa fie necesar sa creem utilizatori care au acelasi username in Samba

a) O eventuală creare de conturi de utilizatori, necesară dacă nu avem utilizatori pe care să-i folosim pentru accesul la share-urile expuse prin Samba

```
useradd nume_utiliz
passwd nume_utiliz
```
b) generarea fisierelor de parole Samba

cat /etc/passwd | /usr/bin/mksmbpasswd.sh > /etc/samba/smbpasswd această generare e necesară doar prima dată când configurăm sistemul Samba, orice rulare ulterioară a acestui script va şterge fişierul de parole Samba, acestea trebuind reintroduse pentru fiecare utilizator, conform punctului c) c) crearea parolelor Samba

smbpasswd nume\_utiliz

#### **Pornirea Samba**

Avem două variante de a porni demonul Samba, una pentru sesiunea de lucru curentă, alta care să îi pornească doar după resetarea sistemului. În această a doua variantă demonii Samba pornesc automat la fiecare resetare a sistemului, dar pentru a rula şi pentru sesiunea curentă avem nevoie şi de comenzile de la punctul 1).

1) Pornirea demonilor, fara a reseta, pentru sesiunea curentă de lucru

/etc/init.d/smb start

2) Pentru ca Samba să pornească automat la pornirea sistemului (începând cu prima resetare a sistemului)

chkconfig smb on

## **Pornirea serviciului Samba**

Trebuie porniti demonii Samba smbd si nmbd. Pentru ca Samba sa porneasca automat in nivelurile de rulare 3, 4 si 5, la urmatoarea bootare dam

chkconfig smb on

Pornirea imediata a serviciului Samba:

/etc/init.d/smb start

In acest moment, serverul Samba e vizibil din "Network Neighbourhood" pe masinile Windows.

#### **Configurarea folosind SWAT**

1). În fisierul /etc/services scriem linia

swat 901/tcp #Samba Web Administration Tool

S-ar putea ca ea sa existe deja. Serviciul swat ruleaza pe portul 901 folosind protocolul TCP.

2). In fisierul

/etc/xinetd.d/swat

trebuie sa avem linia

disable=no

care este implicit pe yes. In cazul valorii yes, serviciul swat este oprit.

3). Repornim xinetd cu comanda

/etc/init.d/xinetd restart

4). In Netscape sau Mozilla, Konqueror (in browserul web), scriem

<http://localhost:901/>

 Este indicat ca SWAT să fie accesat doar de pe staţia locală, din motive de securitate. Dacă dorim să putem face configurarea şi de la distanţă, folosim metoda de la punctul 6). Bineînţenteles că în acest caz în loc de localhost vom scrie adresa IP a calculatorului pe care vreau să accesez SWAT, de exemplu <http://194.102.62.41:901/>

5). Mi se cere un username si o parola. Le introduc pe cele pentru root. Pot in continuare sa configurez serverul Samba din browserul Web.

6). Daca vreau sa pot face configurarea si de la distanta, atunci sterg sau comentez (pun caracterul # la începutul liniei) in fisierul

/etc/xinetd.d/swat

linia

only\_from=127.0.0.1

dupa care repornesc xinetd (vezi etapa 3)).

#### **Configurarea Samba**

Workgroup -numele workgroup-ului asociat cu grupul de calculatoare SMB. Valoarea implicita a acestuia este MyGroup.

Netbios name- numele asociat serverului Samba.

Server string- un sir de caractere care identifica serverul. Implocit este Sambaserver. Interfaces- permite stabilirea a mai mult de o retea. Are formatul adresaIP/subnetmask. Se poate astfel identifica placa de retea (cum ar fi eth0 pentru prima placa de retea). Exemplu: 194.102.62.220/255.255.255.0

-encrypt passwords=off : versiunea implicita. Stabileste daca parolele sa fie criptate sau nu. Versiuni recente de WindowsNT, Windows 98 si 2000 cer ca aceasta optiune sa fie "on".

#### **Nivelul de securitate**

security= nivel de securitate,

unde nivel de securitate poate fi unul din urmatoarele:

-user : cel mai frecvent utilizat, pentru a pune in comun imprimante si fisiere pentru clienti Windows. Este optiunea implicita. In acest nivel de securitate, utilizatorii au nevoie de un username si o parola pentru a se conecta la serverul Samba. Modul cel mai simplu pentru a realiza aceasta este prin crearea de conturi de utilizatori pentru toti cei care se conecteaza la serverul Samba. E ca si cum ar fi conectati direct la sistemul RedHatLinux.

-share : este un nivel de securitate bun in cazul in care dorim acces la imprimante, iar accesul la fisiere se face "in modul guest". Nu este necesr sa introducem un username si o parola la conectare, in schimb drepturile pe care le avem la fisiere sunt cele ale unui guest.

-server : sunt necesare pentru conectare un username si o parola. Acestea sunt transmise Unum alt server SMB pentru a fi validate. Daca nu sunt validate, atunci serverul Samba incearca sa valideze utilizatorul in nivelul de securitate user.

-domain : din punctul de vedere al clientului, arata la nivel cu nivelul user. Functioneaza doar in cazul in care serverul Samba a fost adaugat la un domeniu WindowsNT (folosind comanda smbpasswd). Cand clientul incearca sa se conecteze la servreul Samba in acest mod, numele si parola sunt trimise la un controller de domeniu WindowsNT (server NT) si e ca si cum s-ar conecta la reteaua NT.